# CSE 451 Section 2 XK Lab 1 Discussion

22sp - Apr 7 2022

# Today's Agenda

- Lab 1 tomorrow night
- Same lab 1 slides from last week
	- If anyone needs a refresher, happy to go through them again
- Some discussion questions
- Open Lab 1 Q/A

#### Where to start?

Start by reading:

- **● lab/overview.md** A description of the xk codebase. A MUST-READ!
- **● lab/memory.md** An overview of memory management in xk
- **● lab/lab1.md** Assignment write-up
- **● lab/lab1design.md** A sample design doc for the lab 1
	- You will be in charge of writing design docs for the future labs. Check out lab/designdoc.md for details.

# File Information

Need a way to store the following information about a file:

- A reference to the inode of the file
- Current offset
- Access permissions (readable or writable)
	- for when we add pipes and file writability later
- In memory reference count

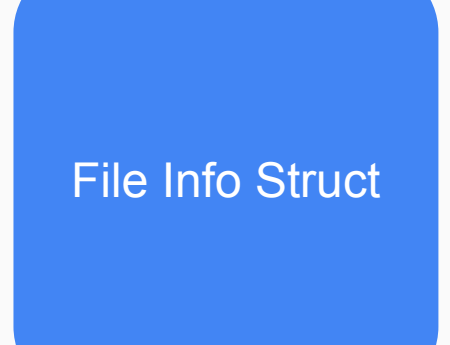

#### Kernel View

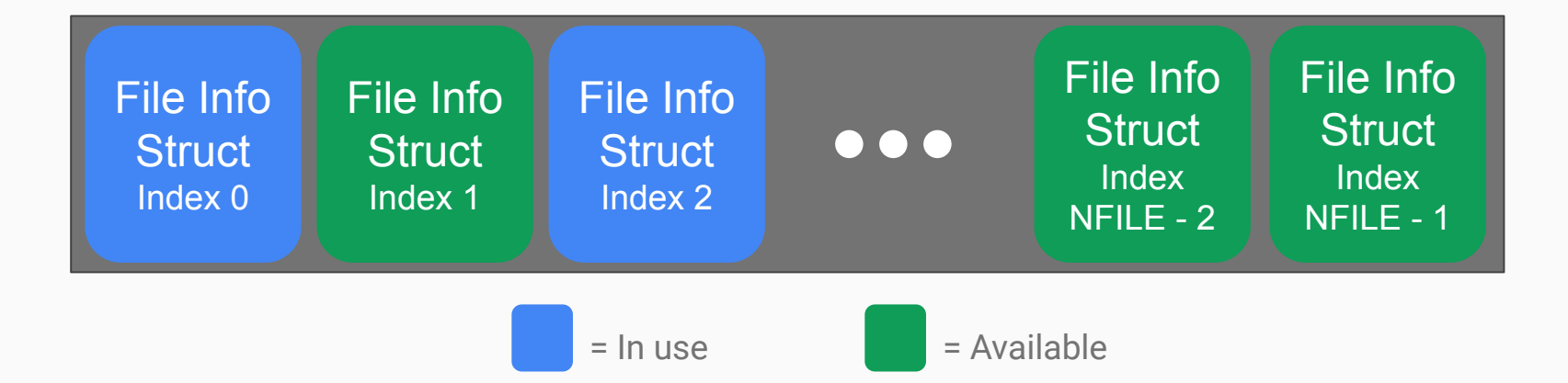

There will be a global array of all the open files on the system (bounded by NFILE) placed in static memory.

#### Process View

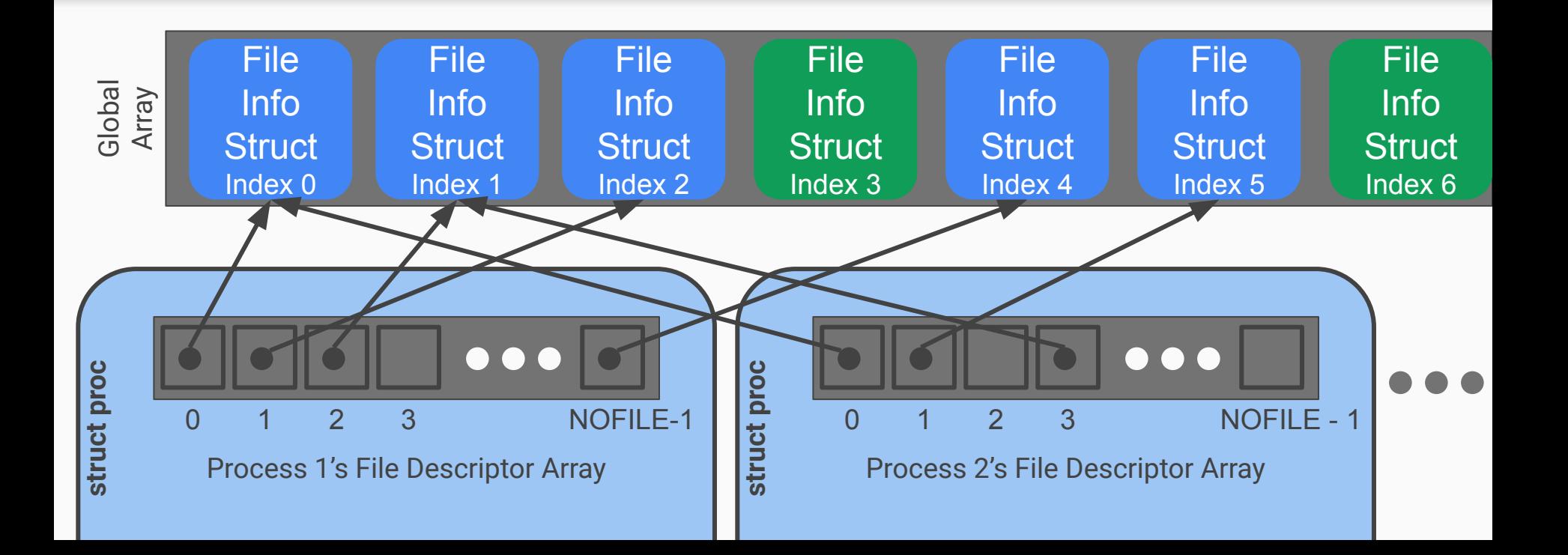

# File System Functions

#### *filewrite* and *fileread*

- Writing or reading of a "file"
	- Note that file is in quotes. Many things on Unix-like systems are treated as a file. A "file" can be a real file on disk, or a console, or a pipe (lab 2)!
- Check out the functions *readi* and *writei* defined in kernel/fs.c

## *fileopen*

Finds an open file in the global file table to give to the process

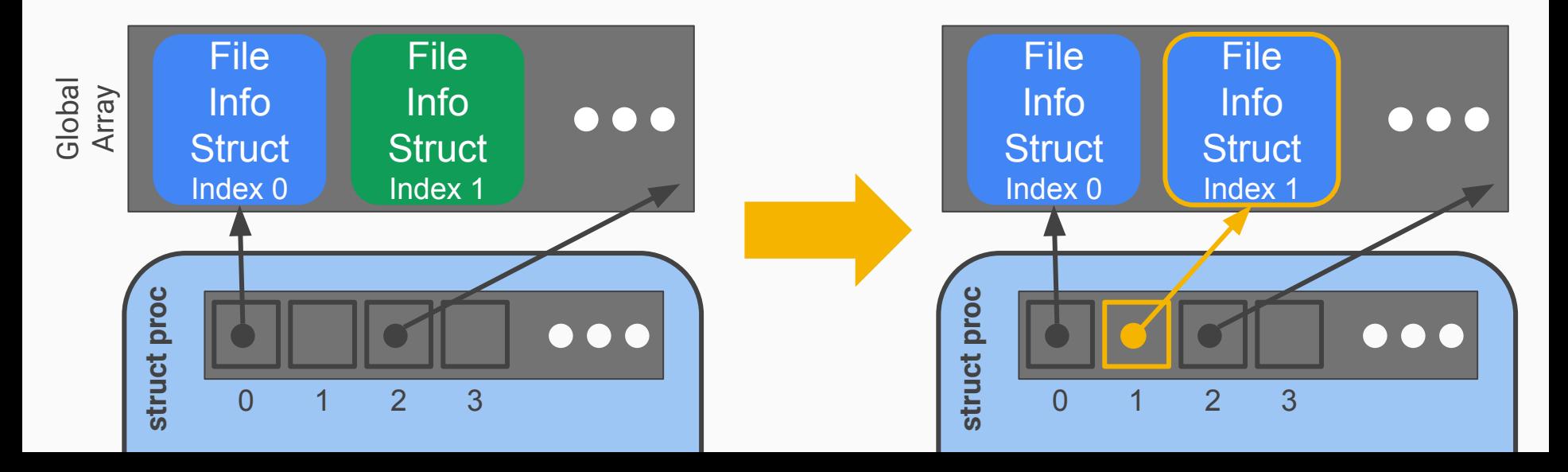

#### *fileclose*

Release the file from this process, will have to clean up if this is the last reference

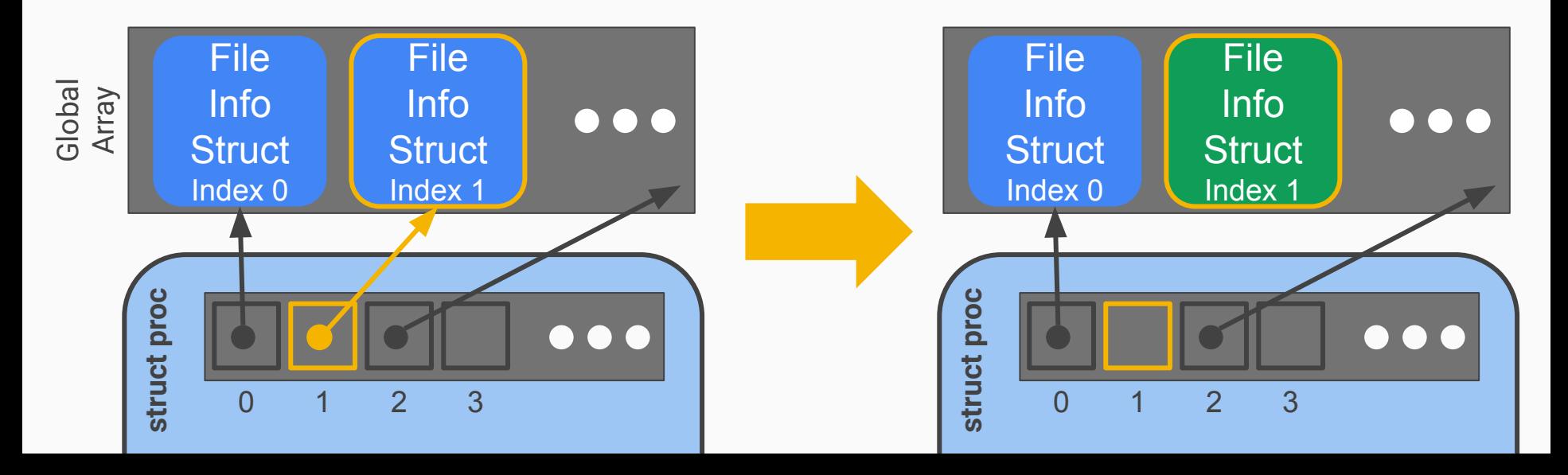

## *filedup*

Duplicates the file descriptor in the process' file descriptor table Why do we need this?

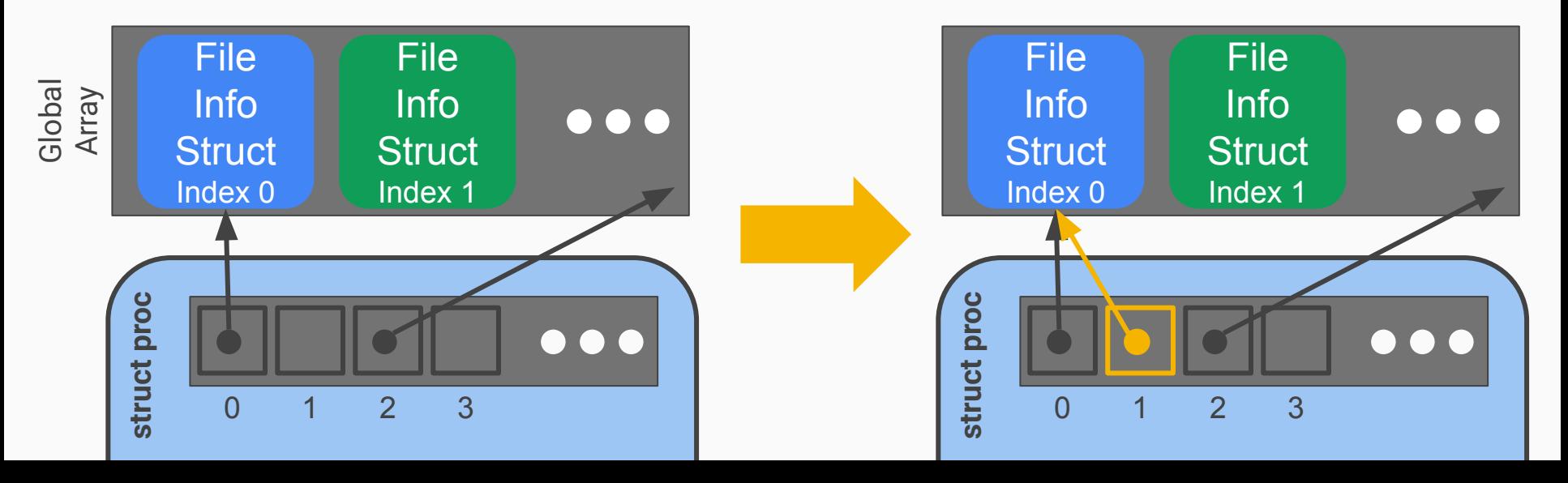

#### *filestat*

- Return statistics to the user about a file
- Check out the function stati in kernel/fs.c

## Lab 1 Test Program Code Fragment

```
int stdout = 1;
int main() \{if(open("consider", O RDWR) < 0){
        return -1;
    dup(0); // stdout
    dup(0); // stderr
    printf(stdout, "hello world\n");
```
- What's going on here?
- We mention the file system is read only…
	- Why can we write to stdout?

open("console", O\_RDWR)

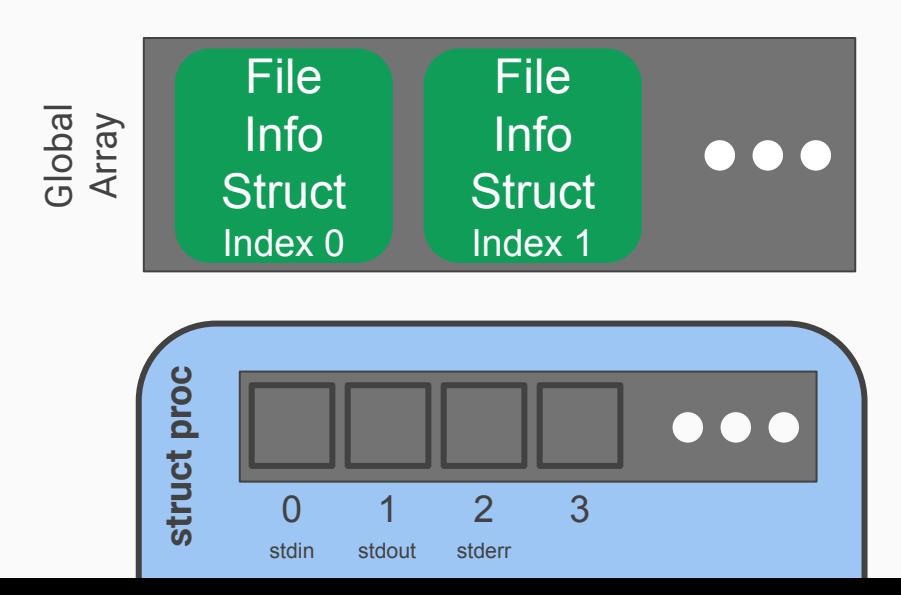

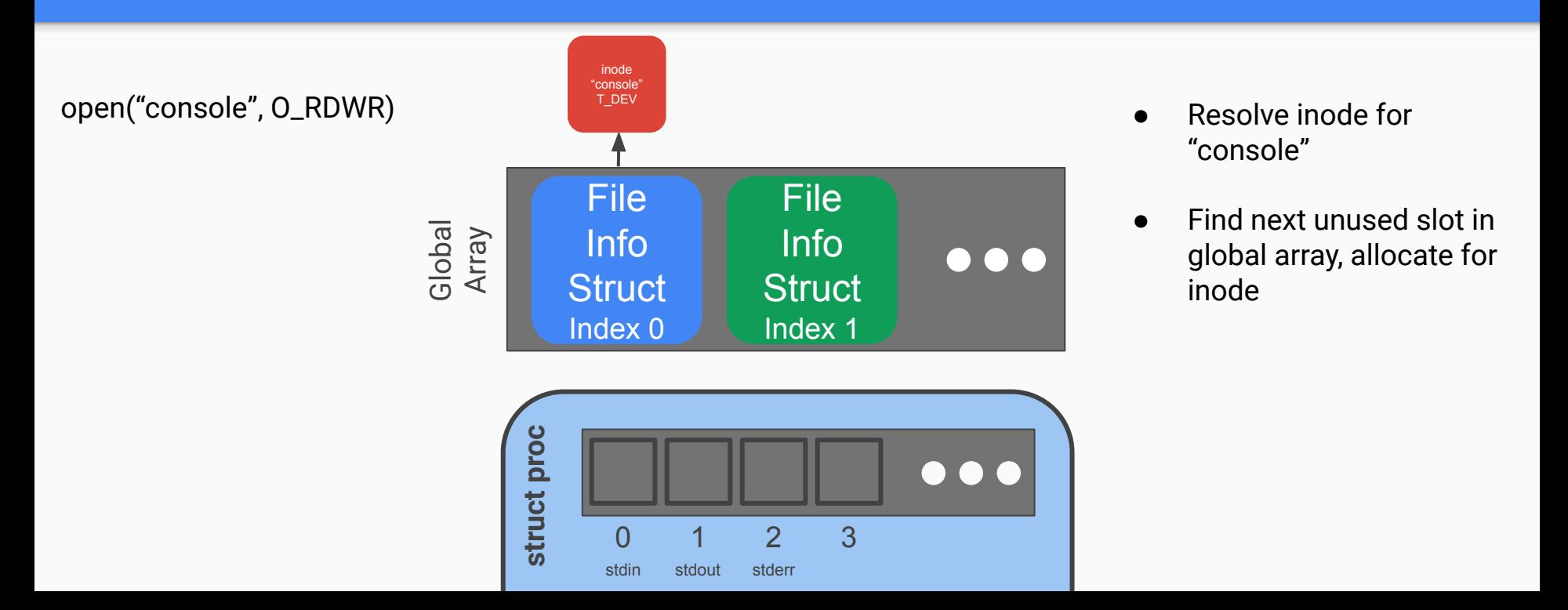

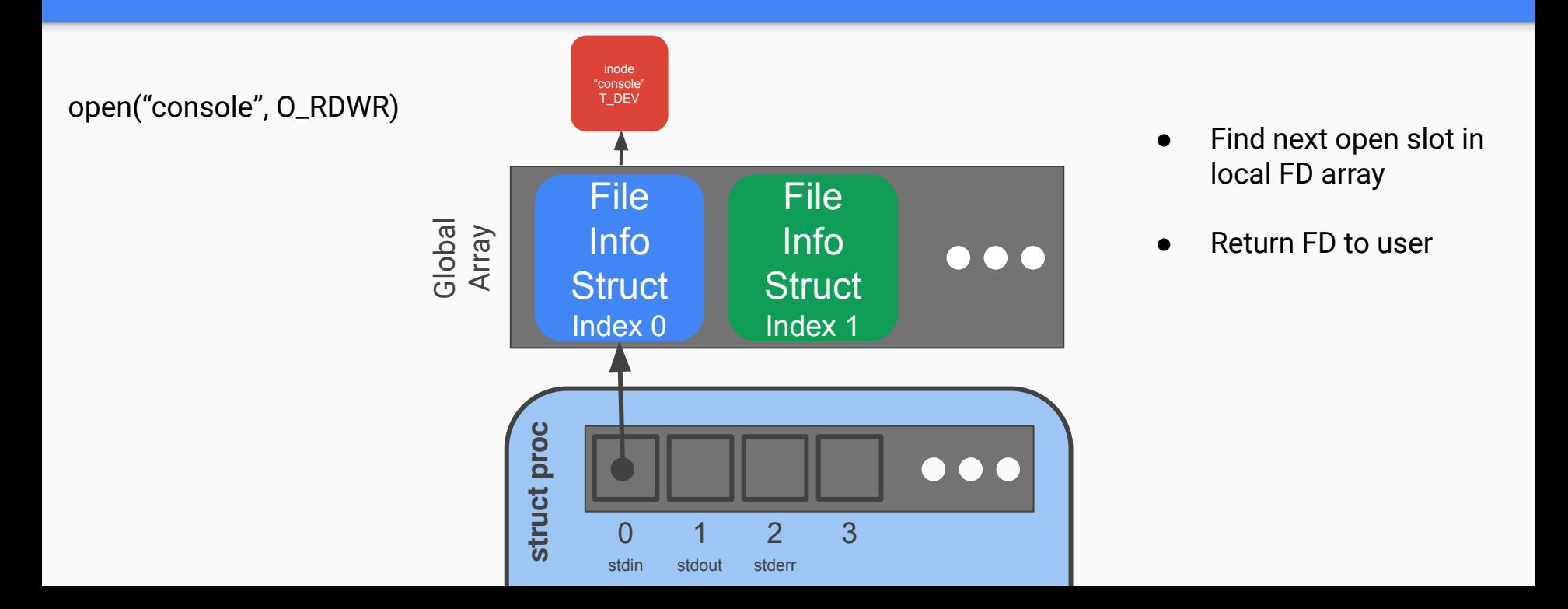

inode "console" T\_DEV open("console", O\_RDWR) dup(0)File **File** Global Array Info Info  $\bullet\bullet\bullet$ **Struct Struct** Index 0 Index 1 **struct proc**  $\bullet\bullet\bullet$ 0 1 2 3 stdin stdout stderr

open("console", O\_RDWR) dup(0)

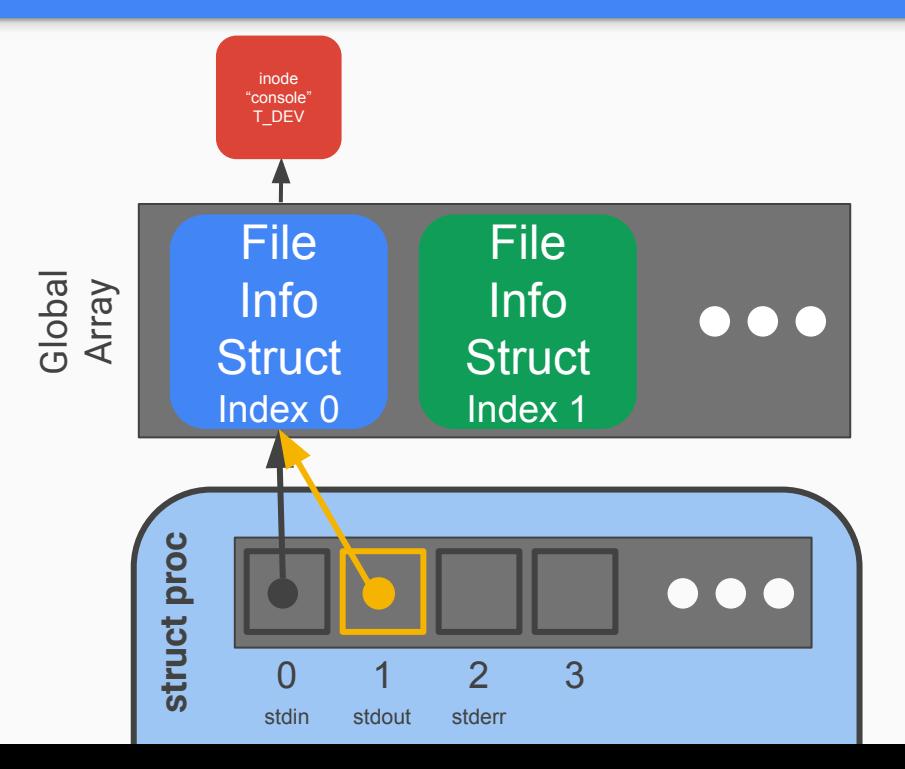

- Find next open slot in local FD array
- **Duplicate reference from** user's given FD
- **Return new FD to user**

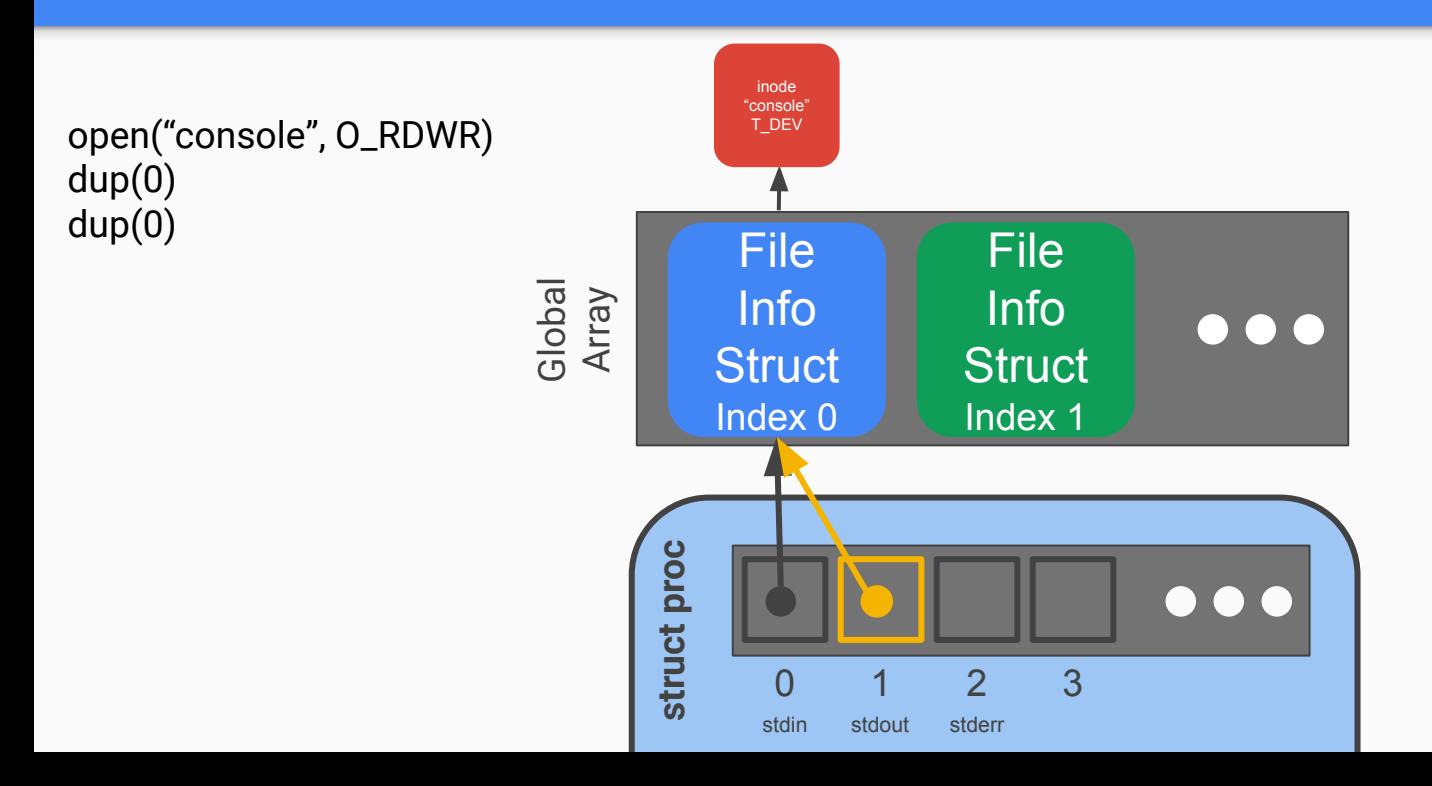

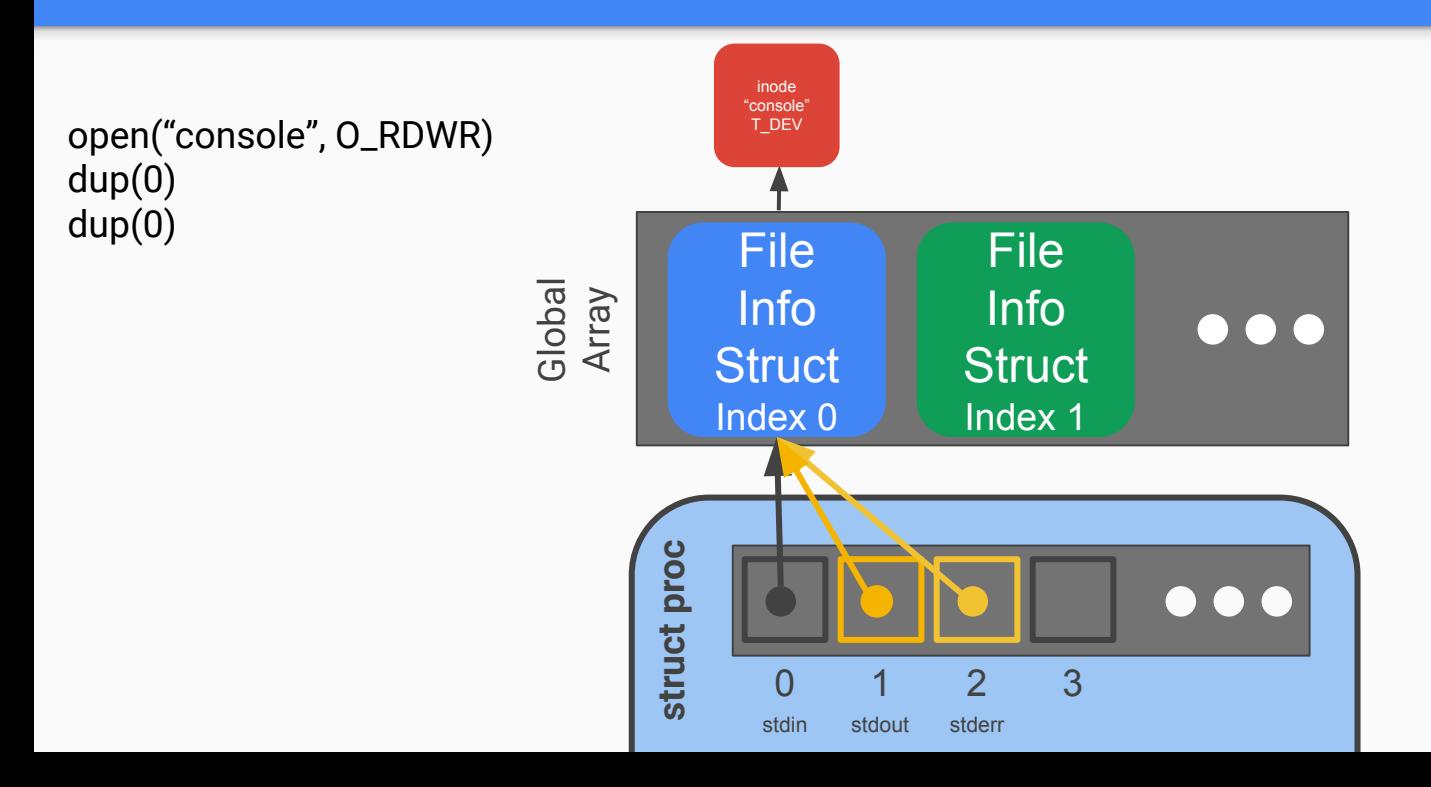

#### Console Input/Output

- The console device is just a special file called "console"!
- Code to handle device files is already handled for you
	- Its information is already provided for you when you open the device file.
	- Where? Look at kernel/fs.c, inc/file.h and how the T\_DEV file type is used.
- I thought stdin/stdout/stderr were always available?
	- Recall that fork() copies the file descriptor table and there's always a root process. The root process is actually what opens the console device file, and every process inherits from root, which is why stdin/stdout/stderr are available on non-root processes.

• Draw out the process and global open file table layout after the following:

int fd1 = open("file.txt", O\_RDONLY); int fd2 = open("file.txt", O\_RDWR); // assume we allow writes to files

open("file.txt", O\_RDONLY)

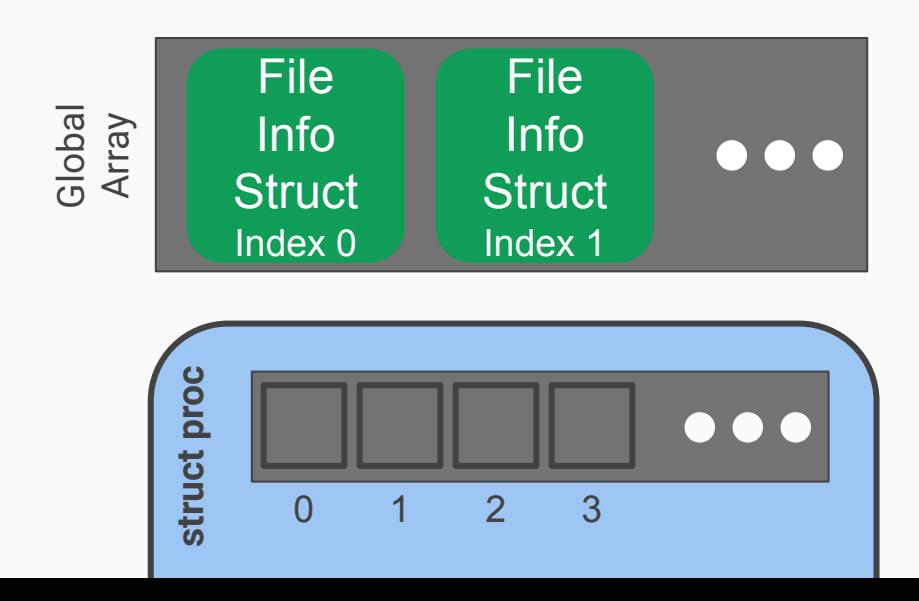

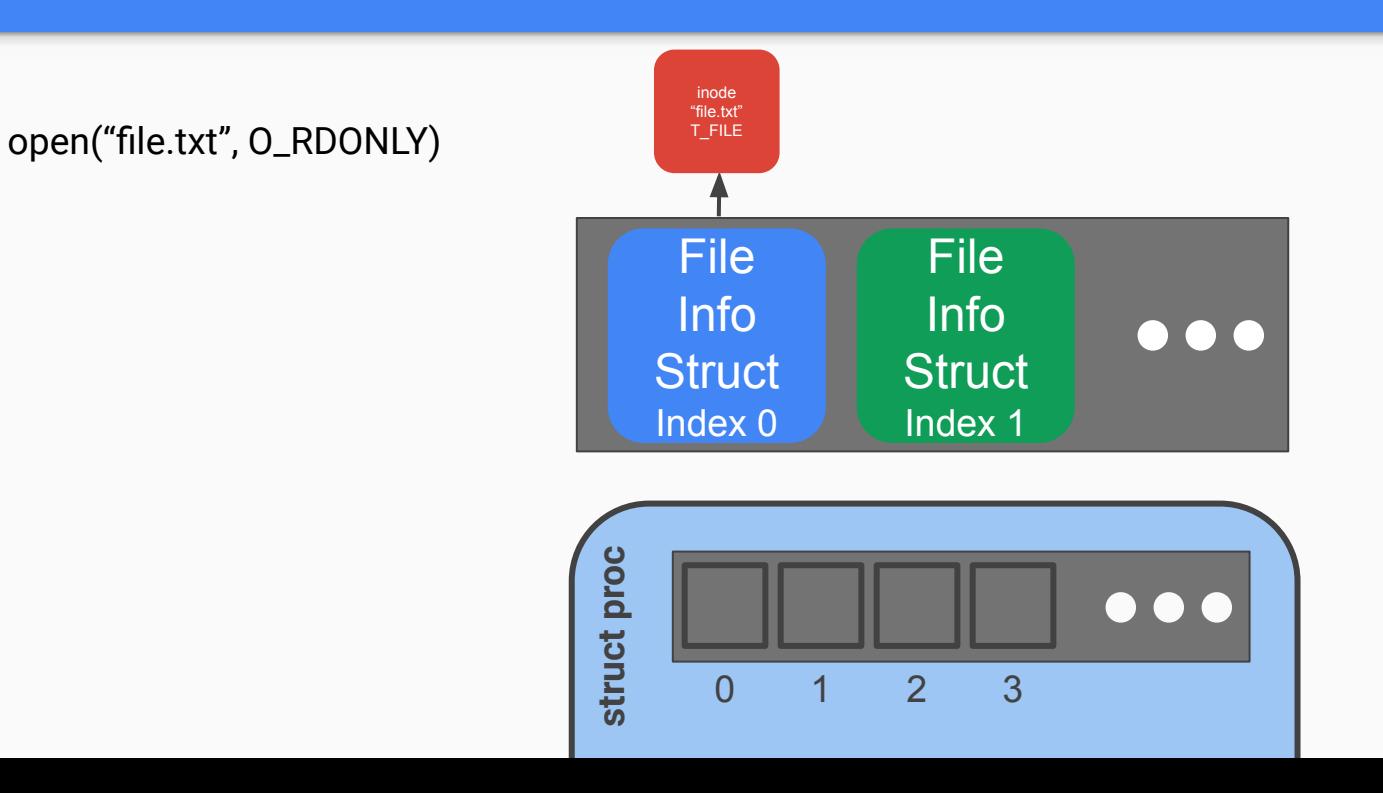

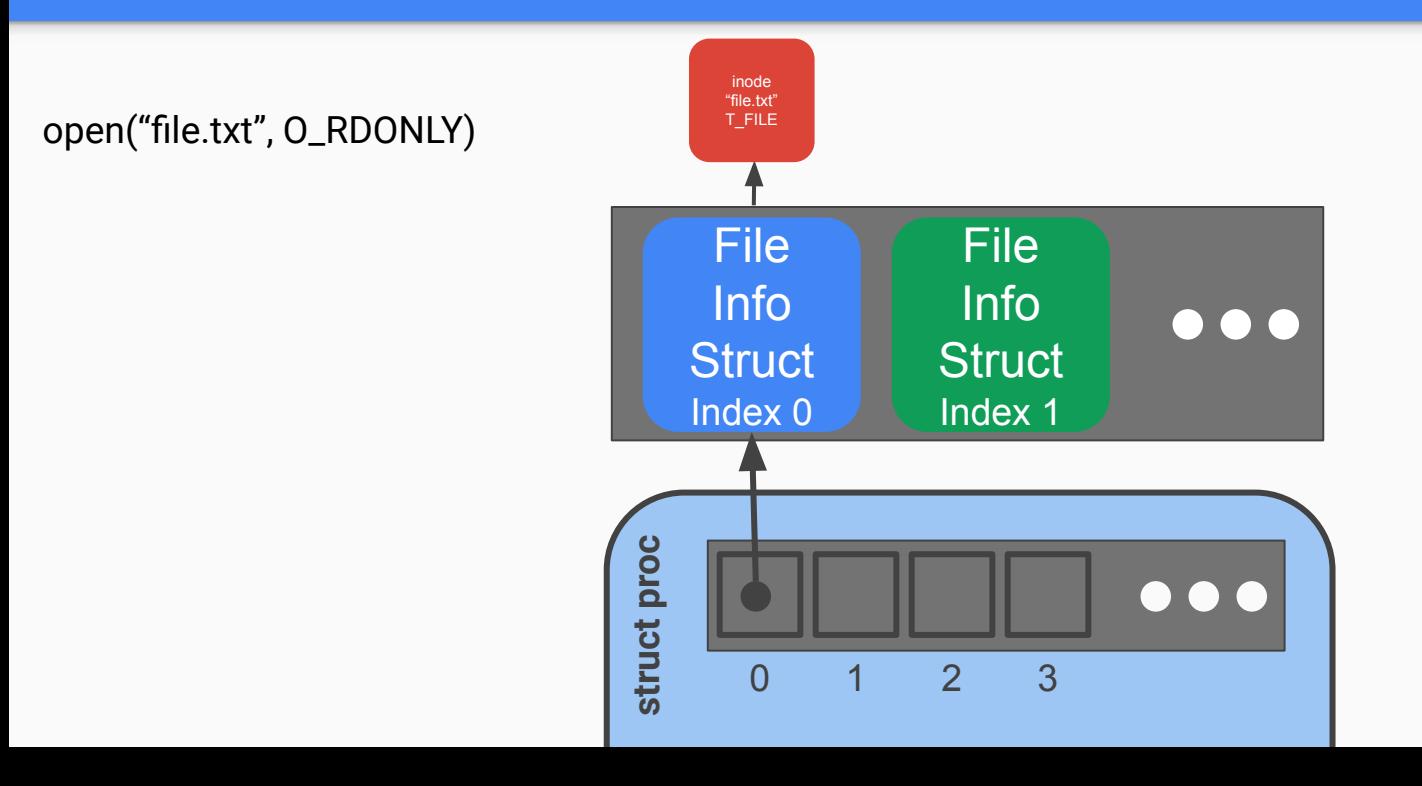

open("file.txt", O\_RDONLY) open("file.txt", O\_RDWR)

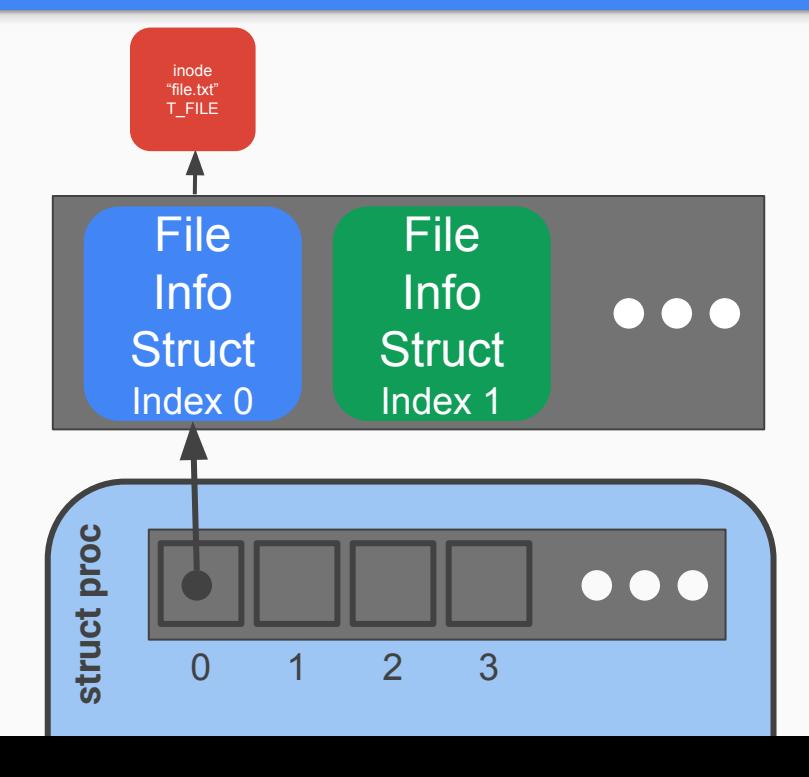

open("file.txt", O\_RDONLY) open("file.txt", O\_RDWR)

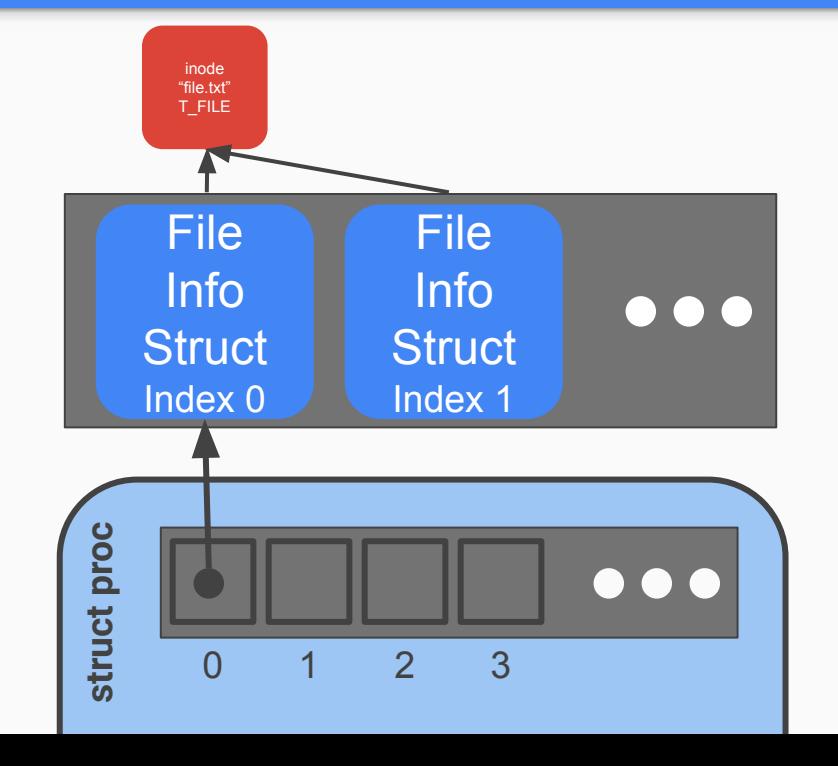

- Each open call allocates a new file\_info struct
- Name lookup returns same inode

open("file.txt", O\_RDONLY) open("file.txt", O\_RDWR)

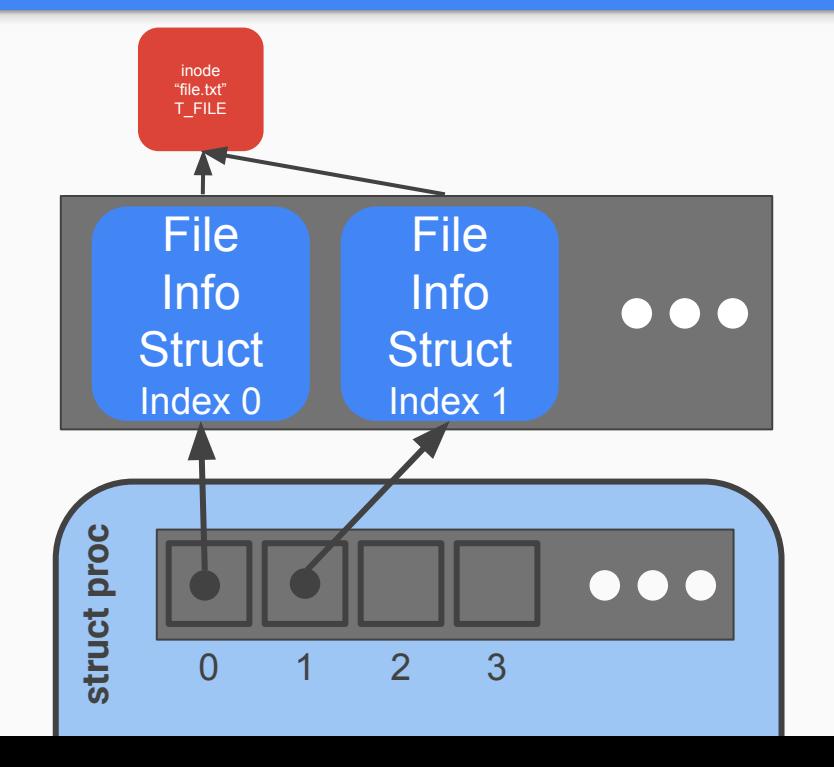

- Each open call allocates a new file\_info struct
- Name lookup returns same inode

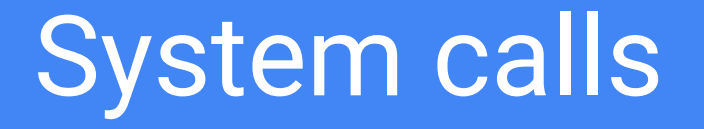

### System Calls

- sys\_open, sys\_read, sys\_write, sys\_close, sys\_dup, sys\_fstat
- Main goals of sys functions
	- Argument parsing and validation (never trust the user!)
	- Call associated file functions

# Argument Parsing & Validation

All functions have int n, which will get the n'th argument. Returns 0 on success, -1 on failure

- **● int argint(int n, int \*ip)**: Gets an int argument
- **● int argint64\_t(int n, int64\_t \*ip)**: Gets a int64\_t argument
- **● int argptr(int n, char \*\*pp, int size)**: Gets an array of size. Needs size to check array is within the bounds of the user's address space
- **● int argstr(int n, char \*\*pp)**: Tries to read a null terminated string.

You should implement and then use:

**● int argfd(int n, int \*fd)**: Will get the file descriptor, making sure it's a valid file descriptor (in the open file table for the process).

#### Where is X?

From the top level of the repo, run:

# **grep -nR "X" .**

-n gives the line numbers

For better results, ctags is a useful tool on attu (**man ctags**) with support built into [vim](https://andrew.stwrt.ca/posts/vim-ctags/) and [emacs](https://www.emacswiki.org/emacs/EmacsTags%23tags). There are shortcuts in vim/emacs for jumping to where a function/type/macro/variable is defined when using ctags.

# Staging of work

- 1. The global file table
- 2. User/Process file table
- 3. File functions
- 4. System calls

# Questions?